# **Bilgisayar Destekli Pn¨omatik Devre Tasarımı**

**Zafer TEK˙ INER, ˙ Ihsan KORKUT**

G. Ü. Teknik Eğitim Fakültesi, Ankara - TÜRKİYE

Geli¸s Tarihi 15.04.1999

### **Ozet ¨**

Bu çalışmada, bilgisayar yardımıyla pnömatik devre tasarımı için kullanıcı etkileşimli bir bilgisayar programı geliştirilmiştir. Kullanıcının belirleyeceği amaca uygun ana esaslar belirlenerek pnömatik devre elemanlarının seçimi ve tasarımı yapılmıştır. Tasarımda kullanılan devre elemanları için ayrı ayrı IGES dosyaları elde edilerek bir veri tabanı oluşturulmuştur. Bu veri tabanına ilaveten her bir devre elemanı için, elemanın bağlantı noktalarını gösteren listeler hazırlanmıştır. Devrenin çizimi sırasında bu listeler yardımıyla hangi koordinatların birleştirilmesi gerektiği bulunmaktadır. Geliştirilen program üç silindirli devre kombinasyonunu tasarlayabilecek yapıdadır. Program Windows 95 uyumlu olup Delphi 3.0 dilinde yapılmıştır.

Anahtar Sözcükler: Devre tasarımı, pnömatik, pnömatik devre elemanları.

# **Computer-Aided Pneumatic Circuit Design**

#### **Abstract**

In this study, a user-interactive computer program was developed for computer-aided pneumatic circuit design. The pneumatic circuit elements were selected and designed by the determination of the main principles that are in accordance with the aim the user is going to specify. A database was established by forming IGES files for pneumatic circuit elements. In addition to this database, lists displaying the connection nodes of each element were prepared. The coordinates will be connected during the circuit drawing by using these lists. The developed program uses Delphi 3.0.

**Key Words:** Circuit design, pneumatic, pneumatic circuit elements.

### **Giri¸s**

Pnömatik elemanlar ve sistemler, oldukça ekonomik ve bütün üretim ortamlarında kullanılabilecek yapıya sahiptir. Pnömatik sistemler, üretim ortamlarında iş parçasının bağlanması, malzemlerin taşınması, montaj hattı vb. bir çok alanda yaygın olarak kullanılmaktadır. Amaca uygun pnömatik ve hidrolik devre tasarımı yapabilmek için uzman elemana ihtiyaç duyulmaktadır. Birden fazla silindirli devre tasarımı için uzman eleman

ihtiyacı daha da önem kazanmaktadır. Literatürde bu alanda bir çok çalışmaya rastlamak mümkündür. Bu çalışmalar genellikle pnömatik ve hidrolik devre elemanlarının kataloglardan seçimi ve CAD dosyalarının oluşturulması üzerinedir (Festo, Euro, Vickers, Norgren 96). Uretici firmalar tarafından ¨ yaptırılan bu çalışmalarda eleman bilgilerini içeren veri tabanları kullanılmaktadır. Ayrıca elemanların CAD ortamıyla ili¸skisini kurmak amacı ile DXF ve IGES veri yapılarında dosyalar da sunulmaktadır. Yaptığımız araştırmalarda bu verileri (IGES, DXF dosyalarını) kullanarak devre tasarımı yapabilen bir çalışmaya rastlanılmamıştır. Genellikle hazır çizilmiş elemanları (blok) kullanarak devre çizimi yapabilen ¸calı¸smalara rastlanılmı¸stır (Norgren 96, PowerCad, 98). Yapılan bu çalışmanın en önemli özelliği, üretici firmaların kullandıkları CAD çizimleri ile devre tasarımı yaparak bu açığı kapatmaktır. Ayrıca standard veri yapısının kullanılma amacından biride programa, tasarımın temel ¸sartlarından biri olan veri alış veriş özelliği kazandırmaktır. Bu açıdan bakıldığında tasarım aşamaları uygulamalı olarak gerçekleştirilmiştir. Aşağıda bazı firmaların ve araştırmacıların yaptıkları çalışmalar özetlenmiştir.

Hitchcox, A. L., Pnömatik valf seçimi için iki farklı yöntem geliştirilmesi isimli çalışmalarında, yön kontrol valfi seçilmesi için matematiksel bir model gelistirmislerdir. Matematiksel model olusturulmasında, basınclı havanın akıs hızı ve basıncı bağımsız değişken olarak belirlenmiştir. Geliştirilen matematiksel modele veri tabanı oluşturmak amacıyla, bağımsız değişkenlere göre y¨on kontrol valfinde meydana gelen kuvvetler ölçülmüştür.

Klinzing, G.E.; Dyakowski, T., Hidrolik ve Pnömatik taşıyıcı sistemler üzerine yaptıkları calısmalarında, pnömatik taşıyıcı sistemlerde kullanılan tutucular ve bu sistemlerin sayısal kontrolunu yaparak bir taşıyıcı sistemin bilgisayar yardımıyla simülasyonunu gerçekleştirmişlerdir. Yapılan bu çalışmada ise pnömatik devre tasarımında bilgisayar desteğinin sağlanması ile tasarım zamanı en aza indirilerek, uzman elemana olan ihtiyaç en aza indirgenmiştir. Kullanıcının sadece kaç silindirli devre tasarımı yapacağını ve hareket önceliklerini seçmesi tasarım için yeterli olmaktadır. Tasarımın esasları arasında bulunan, sistemler arası veri alı¸s veri¸s ilkesi, en çok kullanılan standard veri yapısı olan IGES veri yapısı kullanılarak sağlanmıştır. Geliştirilen programa tasarım özelliği kazandırabilmek için veri tabanları, IGES veri yapısında hazırlanmıştır. Ayrıca, tasarlanan devre semasının çıktısı IGES veri yapısında verilmektedir. Bu işlem, programa standart veri yapılarını kullanan diğer programlara veri gönderme özelliği sağlamışır.

## **2. IGES (Initial Graphics Exchange Specification) Veri Yapısı**

IGES, benzer veya farklı BDT/BD˙ I (Bilgisayar Destekli Tasarım / Bilgisayar Destekli ˙ Imalat) sistemleri arasında ürünü tanımlayan verinin değişimini sağlamaktadır (Semakula, Gill 89, Stauffer 85,

Aslan, Tekiner 97). Bu değişim, nötr bir veri formatı oluşturularak sağlanır. Bir sistemden diğerine transfer edilecek bilgi, öncelikle ilk islemci yardımıyla IGES tarafından tanımlanan nötr veri formatına dönüstürülür. Daha sonra, son işlemci kullanılarak BDT sisteminin kullanılacağı uygun veri biçimi elde edilir. Bu yaklaşım yardımıyla, benzer veya farklı BDT sistemleri arasında veri değişimi yapmak mümkün olmaktadır. IGES yardımıyla teknik ¸cizimler, ¨u¸c boyutlu (3B) tel ¸cer¸ceve, y¨uzey ve katı modeller, FEM (Finite Element Modelling-Sonlu Elemanlar Modellemesi) modelleri ve sembollerin tanımlanması nötr veri formatı içinde yapılabilmektedir. Bir IGES dosyasındaki veriler Sekil 1'de verilen kısımlara kaydedilmektedir (IGES 88).

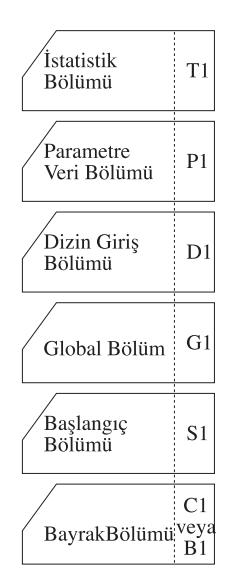

Sekil 1. IGES veri dosyasının bölümleri.

Sekil 1de görüldüğü gibi, IGES dosyasında istatistik, parametreler, dizin girişi, global başlangıç ve bayrak isimlerinden olmak üzere altı bölüm mevcuttur.

Bayrak bölümü, dosyanın ikili (binary) veya sıkıştırılmış ASCII format özelliğini tanımlar. İçerik ASCII karakterlerinden meydana gelmiş ise, kullanılmayabilir. ˙ Ikili tanımlamanın kullanılması durumunda, dosya % 70 oranında sıkıştırılmış olmaktadır ve kapladığı hacim azalmaktadır. Başlangıç bölümü, kullanıcı tarafından okunabilen anahtar sözcükleri ve alıcı istasyon için gerekli bilgileri içerir.

Global bölüm, ilk işlemciyi tanımlayan bilgi ve son islemci için ihtiyaç duyulan veriyi içermektedir. Dizin giriş bölümü, IGES özelliklerinin bilgisini taşır. Bu özellikler geometrik modelleme, yapı, çizim ve önceden tanımlanmış birleşimler şeklinde olabilir. Parametre veri bölümünde, tanımlanan elemanların parametreleri serbest formatta kaydedilir. Kaydedilen bu format, sonlandırıcı tarafından karakter uzunluğu 80 kolon kart formatı olarak tanımlanan formatta tutulur. 1-72 kolonlar arası bilgiyi ASCII kaydederken, 73-80 kolonları sonunda bölüm numaralarının bulunduğu alfabetik karakterler sembolize edilir.

### **3. Devre Tasarım Esasları**

Sekil 2'de veri tabanı olarak oluşturulmuş bir silindirin resmi, IGES dosyası ve listesi görülmektedir. Devre elemanları, veri tabanı oluşturulurken çizim sayfasının farklı koordinatlarına cizilmiştir. Örneğin çizim sayfasının  $100,420$ -350,320 koordinatları arasına silindirler çizilmiştir. Böylelikle devre elemanlarının birleştirilmesi esnasında üst üstte gelmeleri önlenmiştir.

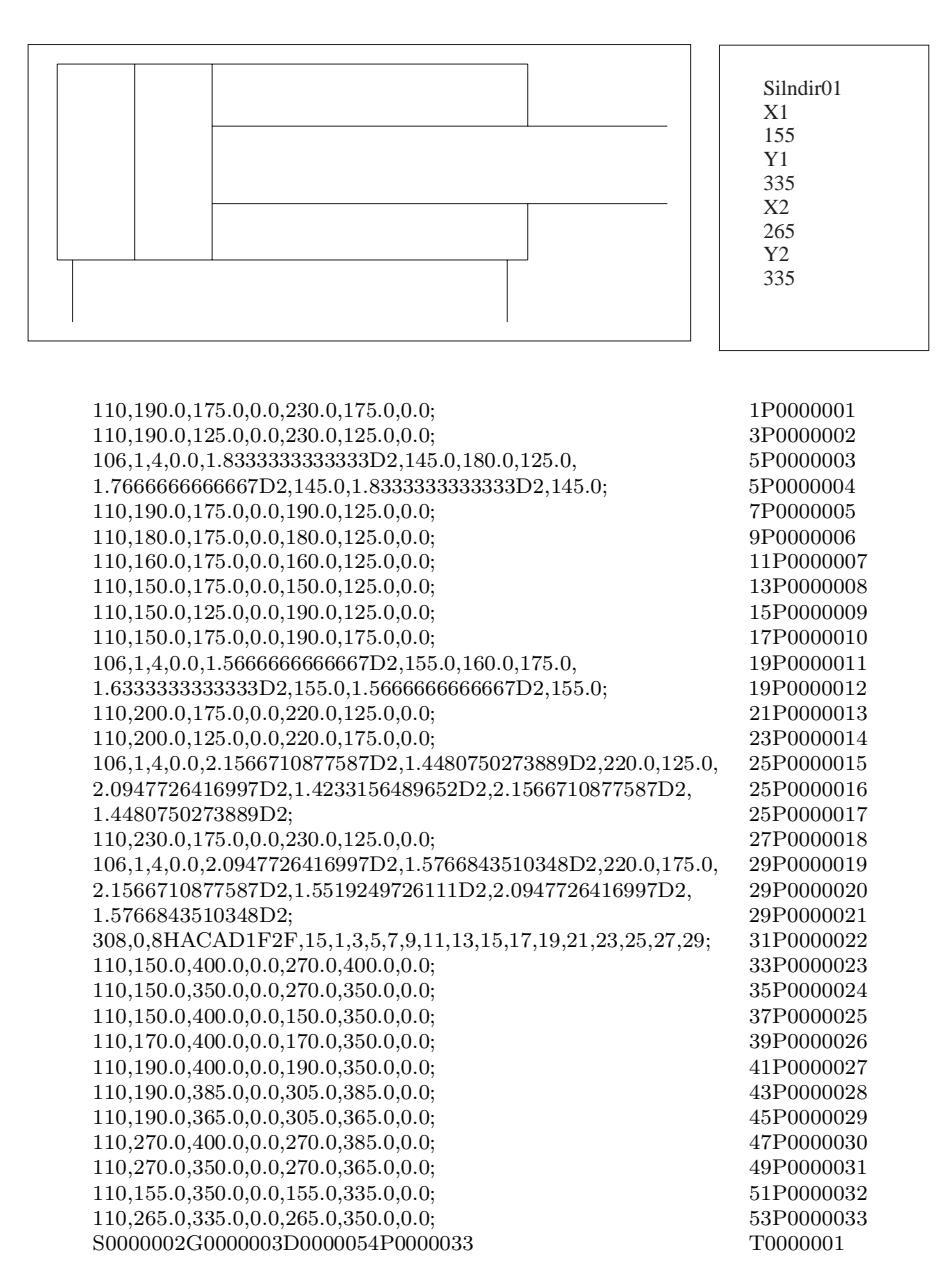

**Sekil 2.** Çift etkili tek yönlü silindirin iges veri tabanı

Program devreyi oluştururken, Şekil 2'de görülen IGES dosyasındaki gibi gerekli silindir veya silindirler ile ilgili bilgileri alarak kullanıcının girdiği bir isim altında başka bir dosyaya yazar. Tasarlanacak devredeki bütün elemanların IGES dosyaları, oluşturulan bu dosyaya arka arkaya eklenir. Elemanların birleştirilmesi ise birleştirilme noktalarını gösteren listeler yardımıyla yapılmaktadır (Tekiner, Korkut 98). Çift etkili

bir silindir listesinde, X1,Y1 ve X2,Y2 noktaları tanımlanmıştır. Iki konumlu elle kontrollü yön kontrol valf listesinde ise X1,Y1, X2,Y2, X3,Y3, X4,Y4, X5,Y5, X6,Y6, X7,Y7 ve X8,Y8 noktaları tanımlanmıştır. Otomatik olarak kumanda edilebilen yön kontrol valflerinde ise pilot akımın uygulanacağı iki noktanın daha (X9,Y9 ve X10,Y10) tanımlanması gerekmektedir. Birleşecek iki elemanın listelerindeki X ve Y koordinat noktaları

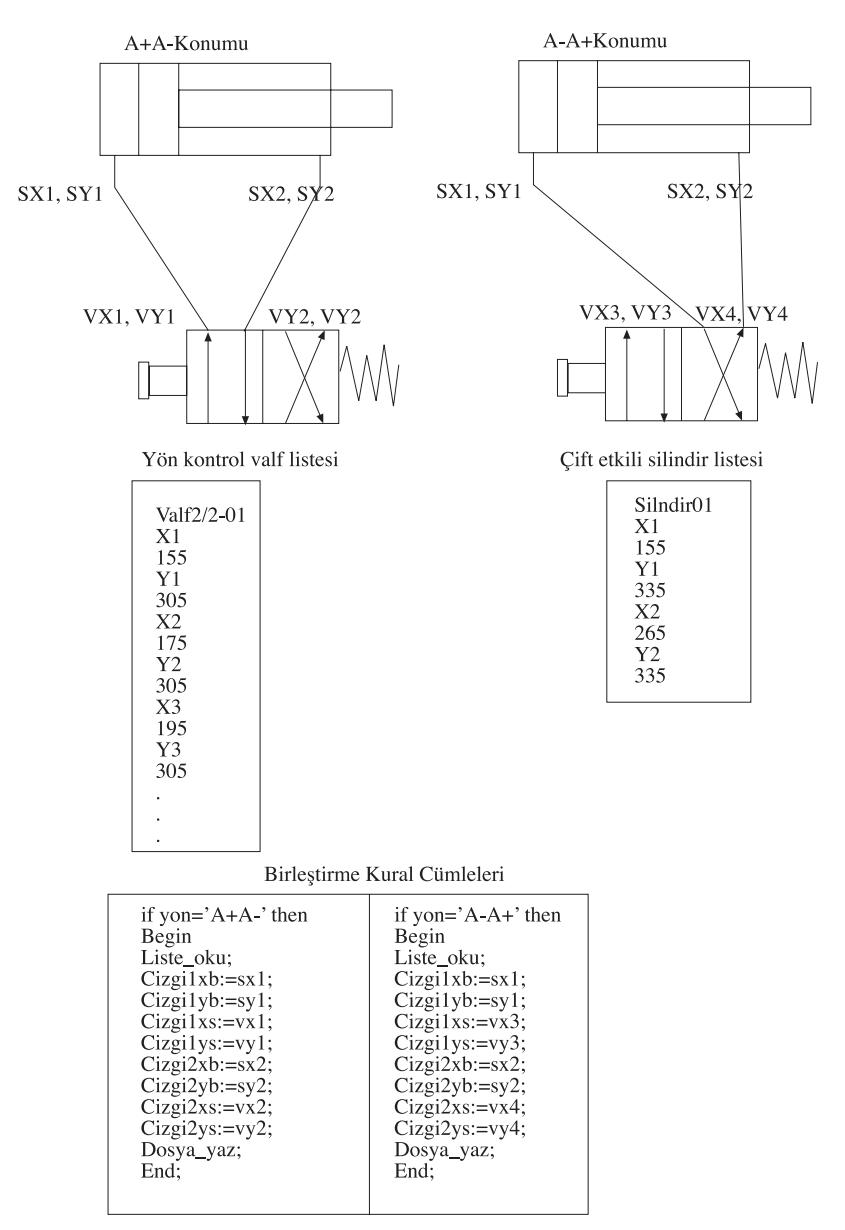

Şekil 3. Silindir ve yön kontrol valfinin birleştirilmesi

alınarak IGES dosyasındaki 110 bayrağı altında bulunan X ve Y değerlerine program tarafından otomatik olarak atanır ve böylelikle bağlantı cizgileri oluşturulur. Bağlantı çizgileri oluşturulurken, kullanıcının girdiği silindir ve valf kombinasyonu dikkate alınır. Örneğin; tek silindirli bir devrede silindirin hareket konumu A+A- ise silindirin SX1,SY1 noktası, valfin VX1,VY1 noktası ile silindirin SX2,SY2 noktası ise valfin VX2, VY2 noktası ile birleştirilir. Eğer silindirin hareket konumu  $A-A+$  ise silindirin SX1,SY1 noktası, valfin VX3,VY3 noktası ile silindirin SX2,SY2 noktası ise valfin VX4,VY4 noktası ile birleştirilir. Çünkü bu durumda valfin ilk konumu önem kazanmaktadır. Şekil 3'de çift etkili bir silindir ile iki konumlu yön kontrol valfinin listeleri ve birleştirme konumlarını gösteren kural cümleleri görülmektedir.

En son islem olarak yeni oluşturulan IGES dosyasının D, P, ve S değişkenlerinin satır numaraları sıraya konulur. Böylelikle elde edilen IGES dosyası tasarlanan devrenin çizimini içerir. Bu dosya IGES formatını okuyabilen CAD programları tarafından çağrılabilir ve üzerinde gerekli değişiklikler yapılabilir. Program, veri tabanındaki bilgiler ve tasarım kurallarındaki bilgilere yapılacak ekler ile daha fazla sayıdaki silindirlerin hareket kombinasyonunu gerçekleştirebilecek yapıya getirilebilir.

### **4. Sistemin Genel Yapısı**

Sekil 4'de görüldüğü gibi sistem biri çıkış olmak üzere dört modülden oluşmaktadır. Sistemin en önemli bölümünü Devre Tasarım Modülü olusturmaktadır. Sekil 5'de devre tasarım modülü menüsü ve alt seçenekleri görülmektedir.

Bu modülde, kullanıcıdan sadece devrenin kaç silindirli olacağı, öncelikli silindir hareketi ve kumanda sekli sorulur. Bu islemden sonra program otomatik olarak yön kontrol valfine ve konumuna karar vermiş olur. Yön kontrol valfinin konumuna karar verildiği zaman, program kural cümlelerindeki bilgilere göre silindirin ve yön kontrol valfinin listelerindeki hangi koordinatların birleştirilmesi gerektiğine de karar vermiş olur. Şekil 6'da, A+, B+, A-, B- hareketine sahip iki silindirli ve otomatik kontrol edilen bir devrenin, program tarafından tasarlanmış şeması görülmektedir.

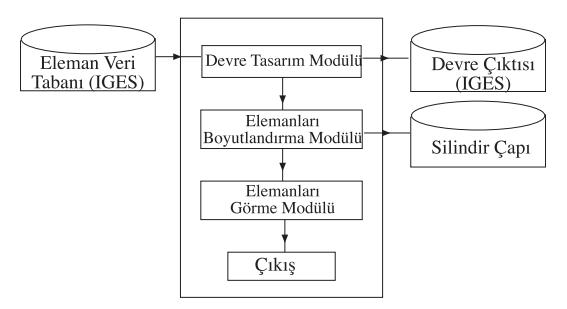

**Sekil 4.** Sistemin genel cercevesi

Elemanların boyutları modülünde ise silindir ¸capı, hız ve hava basıncı hesaplamaları yapılmaktadır. Bu işlem için gerekli veriler kullanılarak bir veri tabanı hazırlanmıştır. Girilen çalışma basıncına ve istenilen itiş kuvvetine göre bu veri tabanları kullanılarak silindir çapı, hız hesaplamaları yapılmaktadır. Girilen verilere göre değerler yoksa en yakın değerler seçilmektedir. Kullanılan veriler Tablo 1 ve Tablo 2'de verilmektedir. Bu modülün program menüsü Şekil 7'de görülmektedir.

| Piston        | Çalışma Basıncı(bar) |                |      |          |      |         |      |                             |      |      |      |                 |      |      |      |
|---------------|----------------------|----------------|------|----------|------|---------|------|-----------------------------|------|------|------|-----------------|------|------|------|
| $_{\rm Cap1}$ |                      | z              |      | 4        |      | 6       |      | 8                           |      | 10   | -14  | 12              | 13   | 14   | 15   |
| mm.           |                      |                |      |          |      |         |      | Pistonun itme kuvveti (kgf) |      |      |      |                 |      |      |      |
| 6             | 0.2                  | 0.4            | 0.6  | $_{0.8}$ | 1.0  | $1.2\,$ | 1.4  | 1.6                         | 1.8  | 2.0  | 2.2  | 2.4             | 2.6  | 2.8  | з    |
| 12            |                      | $\overline{2}$ | 3    | 4        | ð    | 6       |      | 8                           | 9    | 10   | 11   | $1\overline{2}$ | 13   | 14   | 15   |
| 16            | $\overline{2}$       | 4              | 6    | 8        | 10   | 12      | 14   | 16                          | 18   | 20   | 22   | 24              | 26   | 28   | 30   |
| 25            | 4                    | 9              | 13   | 17       | 21   | 24      | 30   | 34                          | 38   | 42   | 46   | 50              | 55   | 60   | 63   |
| 35            | 8                    | 17             | 26   | 35       | 43   | 52      | 61   | 70                          | 78   | 86   | 95   | 10 <sub>4</sub> | 113  | 122  | 129  |
| 40            | 12                   | 24             | 36   | 48       | 60   | 72      | 84   | 96                          | 108  | 120  | 132  | 144             | 156  | 168  | 180  |
| 50            | 17                   | 35             | 53   | 71       | 88   | 106     | 124  | 142                         | 159  | 176  | 194  | 212             | 230  | 248  | 264  |
| 70            | 34                   | 69             | 104  | 139      | 173  | 208     | 243  | 278                         | 312  | 346  | 381  | 416             | 451  | 486  | 519  |
| 100           | 70                   | 141            | 212  | 283      | 353  | 424     | 495  | 566                         | 636  | 706  | 777  | 848             | 919  | 990  | 1059 |
| 140           | 138                  | 277            | 416  | 555      | 693  | 832     | 971  | 1110                        | 1248 | 1386 | 1525 | 1664            | 1803 | 1942 | 2079 |
| 200           | 283                  | 566            | 850  | 1133     | 1416 | 1700    | 1983 | 2266                        | 2550 | 2832 | 3116 | 3400            | 3683 | 3966 | 4248 |
| 250           | 433                  | 866            | 1300 | 1733     | 2166 | 2600    | 3033 | 3466                        | 3800 | 4332 | 4766 | 5200            | 5633 | 6066 | 6498 |

**Tablo 1.** Calışma basıncı, itiş kuvveti ve silindir çaplarının bulunması

# TEK˙ INER, KORKUT

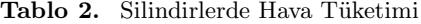

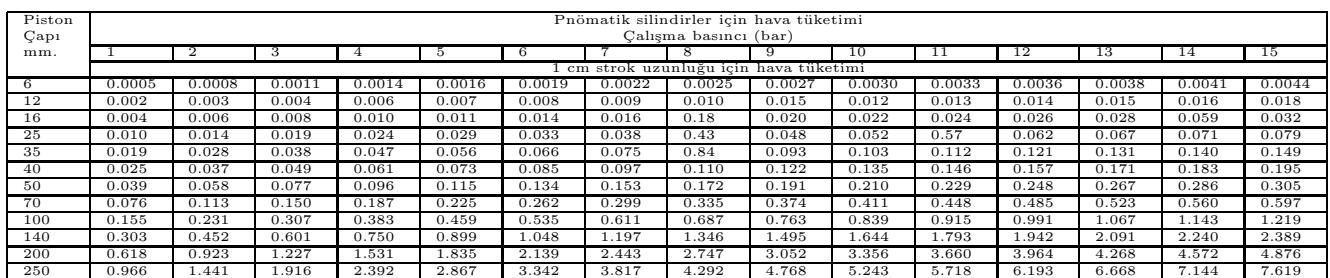

| <b>Promatik Devre Tasarımı</b>                |                                  |  |  |  |  |  |  |  |  |  |  |  |  |
|-----------------------------------------------|----------------------------------|--|--|--|--|--|--|--|--|--|--|--|--|
| Elemanların Boyutları<br>Elemanlar<br>Cikiş   |                                  |  |  |  |  |  |  |  |  |  |  |  |  |
|                                               |                                  |  |  |  |  |  |  |  |  |  |  |  |  |
| Elle Kontrol<br>$A + B + A - B - P$<br>Þ.     |                                  |  |  |  |  |  |  |  |  |  |  |  |  |
| $A_1, B_2, A_3, B_4$<br>Otomatik Kontrol<br>▶ |                                  |  |  |  |  |  |  |  |  |  |  |  |  |
| $A+$ , B-, A-, B+ $\rightarrow$               |                                  |  |  |  |  |  |  |  |  |  |  |  |  |
|                                               |                                  |  |  |  |  |  |  |  |  |  |  |  |  |
|                                               |                                  |  |  |  |  |  |  |  |  |  |  |  |  |
| $A+$ , $B+$ , $B-$ , $A \blacktriangleright$  |                                  |  |  |  |  |  |  |  |  |  |  |  |  |
| $A_1, B_2, B_3, A_4$                          |                                  |  |  |  |  |  |  |  |  |  |  |  |  |
| $A+$ , $B-$ , $B+$ , $A \blacktriangleright$  |                                  |  |  |  |  |  |  |  |  |  |  |  |  |
| $A_1, B_2, B_3, A_4$                          |                                  |  |  |  |  |  |  |  |  |  |  |  |  |
|                                               | $A_1, B_2, A_1, B_1 \rightarrow$ |  |  |  |  |  |  |  |  |  |  |  |  |

Şekil 5. Devre tasarım menüsü

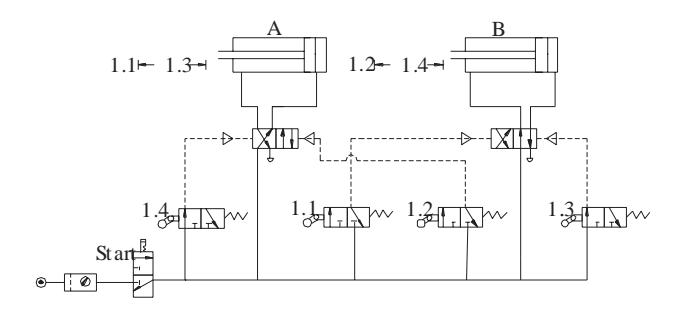

**Şekil 6.** Tasarlanan devre

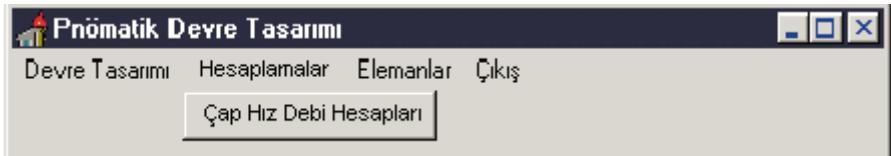

Şekil 7. Elemanların boyutları menüsü

Silindir hesabında, piston çapı, piston kolu çapı, çalışma basıncı ve sistem verimi kullanıcı tarafından girilerek Tamam tuşuna basıldığında silindir itiş ve çekiş gücü hesaplanarak Şekil 8'deki tanımlı alana yazdırılır.

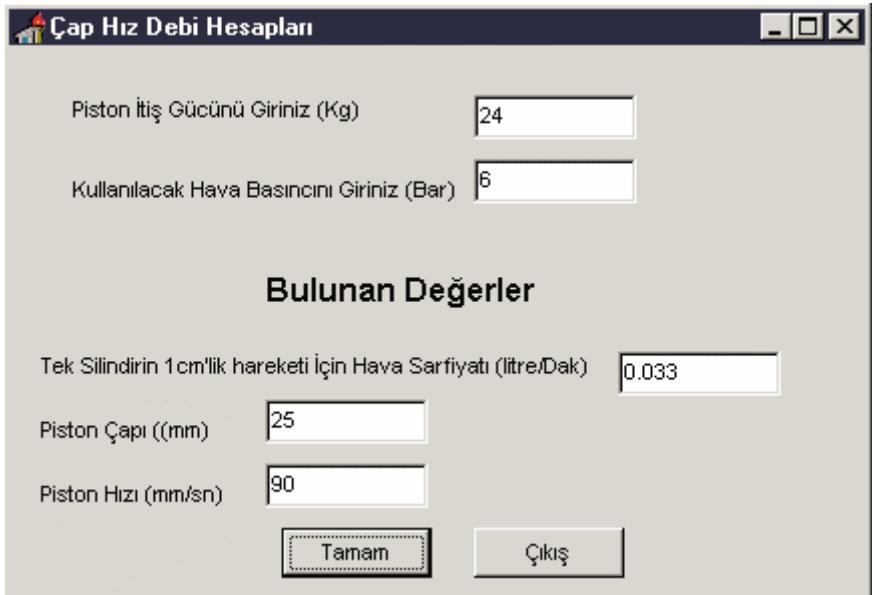

Şekil 8. Silindir hesabı menüsü

Elemanlar modülü, kullanıcıya tasarımda kullanılacak devre elemanlarını görme imkanı sağlamaktadır. Bu modül yardımıyla kullanıcı devre elemanlarının resimlerini görebilmektedir. Böylece,

kullanıcıya hidrolik devre elemanları hakkında eğitici bilgi verilmektedir. Elemanlar modülünün menüsü ve  $2/2$  yön kontrol valfi Şekil 9'da görülmektedir.

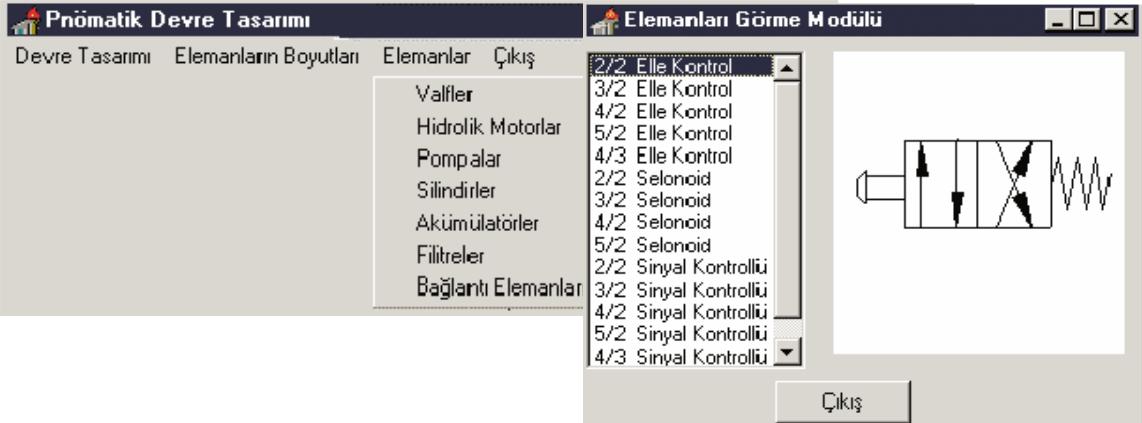

Şekil 9. Elemanlar modülü menüsü

# **5. Sonu¸c**

Geliştirilen bilgisayar programı yardımıyla, üç silindirli devre tasarımı yapılabilmektedir. Bunun için kullanıcının silindir sayısını, hareket önceliğini ve kumanda ¸seklini girmesi yeterlidir. Sisteme, tasarım özelliği kazandırmak için standard bir veri yapısı olan IGES veri yapısı ile desteklenmiştir. Bu sayede, IGES veri formatını kullanabilen diğer sistemler arasında bilgi aktarımı esnekliği sağlanmıştır. Programa üç silindirli devre tasarımını gerçekleştirebilecek geniş bir eleman veri tabanı eklenmiştir. Üçten fazla silindirli devre tasarımının yapılabilmesi için bu veri tabanının geliştirilmesi gereklidir. Bu işlem IGES veri formatını kullanabilen CAD programları ile rahatlıkla yapılabileceği gibi CAD çizimleri bulunan üretici firma kataloglarındaki dosyalarda kullanılabilir. Ayrıca program, önceden yapılmış olan hidrolik devre tasarımı programı ile bütünlük sağlamaktadır (Tekiner, Korkut, 98). Böylelikle, Pnömatik ve hidrolik devre tasarımı yapabilen komple bir program geliştirilmiştir. Pnömatik ve hidrolik devre tasarım modüllerinin tasarladığı devrelerin simülasyonunu yapabilecek eğitici bir modül ilavesi için gerekli veri tabanı oluşturma çalışmaları devam etmektedir.

### **Kaynaklar**

Aslan, E., Tekiner, Z., "BDT/BDÜ Sistemlerinde Veri Değişimi İçin Kullanılan Ara Birimler", Makina&Metal Teknolojisi, Sayı 67, 112-122, 1997.

Hitchcox, A.L.,"Tips and tricks for air valve selection", Hydraulics & Pneumatics 50(11) 1997, 47-48, 50, 1997.

IGES, "Initial Graphics Exchange Specification (IGES) version 4.0", Technical Report, National Institute of Standards and Commerce, USA, 1988.

Klinzing, G.E., Dyakowski, T., "Proceedings of the 1996 Conference on Pneumatic and Hydraulic Conveying Systems", Powder Technology 95(1) 1998. Elsevier Science S.A., Lausanne, Switzerland.

Michael Y. Pinches, John G., Ashby, "Power Hydraulics", Prentice Hall International (UK) Ltd. London, 1988.

McCloy, D., Martin, H. R., "Control of Fluid Power" Ellis Horwood, New York, 1980.

R. Keller, George, "Hydraulic System Analyses" Industrial Publishing Co., Chicago, Illinois.

Semakula, M.E., Gill, J.S., "CAD/CAPP Integration Using IGES", AME-Advanced Manufacturing Engineering, 1, 5, 264-270, 1989.

Stauffer, R.N., "IGES and Beyond", CIM Technology Magazine, CASA/SME'S Magazine of Computers in Design and Manufacturing, 20-21, 1985.

Shiraishi, Masatake; Takeuchi, Touru; Aoshima, Shinichi, "Design and analysis of a manually powered wheelchair capable of traversing steps by pneumatic actuation", JSME International Journal, Series C 40(3) 1997, 425-432, 1997.

Tekiner Z., Korkut ˙ I., "Bilgisayar Destekli Hidrolik Devre Tasarımı",Teknoloji Dergisi, 1, 9, 1998.

Pneu-Select, Electronic Product Selector From Norgren, V 3.0.04, USA Product, June 1996.

PowerCad, Simulation Soft Expert 2102 Place Beaudet Saint-Laurent (Quebec) Canada 1998.

Festo, "Pneumatics Course For Vocational Training", Text Book and Work Book, Esslingen, 1978.

Deppert Werner, Kurt Stoll, "Pneumatic Control", Vogel Verlag, Würzburg, 1975.